# **Boletim Técnico**

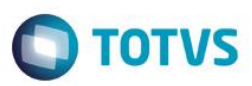

### **Acesso via Active Directory**

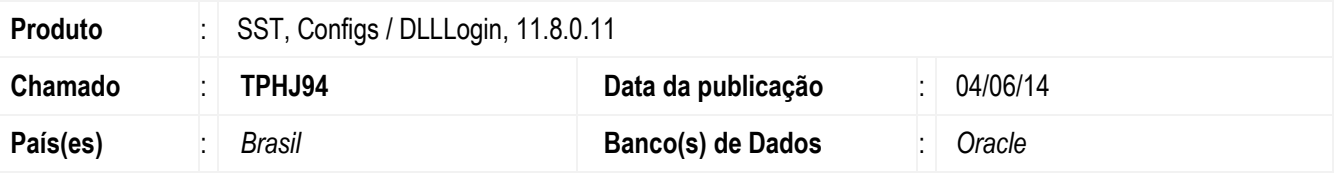

#### **Importante**

Esta melhoria depende da atualização do módulo **Configs.exe** e **DLLLogin.dll.**

Implementação de acesso em todos os módulos do sistema Saúde e Segurança do Trabalho através de autenticação no **Active Directory**.

O usuário que possuir seu Commom Name cadastrado no cadastro de profissionais (**Configs/Usuários/Profissionais/Commom Name**) e estiver logado no **Active Directory** na máquina que estiver acessando o **Personal Med** não necessitará realizar seu login, pois o seu login no **Active Directory** estará vinculado ao usuário do **Active Directory**.

### **Procedimento para Implementação**

#### **Importante**

Antes de executar a atualização é recomendável realizar o backup do banco de dados bem como dos arquivos do Sistema(executáveis, dlls e arquivos de configuração):

Realizar a atualização antes no ambiente de homologação e, posterior a devida validação, no ambiente de produção.

Manter apenas as instruções relacionadas ao produto relacionado do Boletim.

### **Instruções (para o produto Saúde e Segurança do Trabalho).**

Execute o script que segue anexo, na base de dados de *homologação* do Personal Med.

**OBS:** o script gera um log em C:\, sendo assim, solicitamos que após a atualização, o log seja encaminhado para análise.

Faça o download dos aplicativos e dll's que constam nos links em anexo e descompacte-os no diretório do Personal Med.

**OBS:** os aplicativos e dll's devem ser atualizados em todos os micros que possuem o Personal Med instalado.

#### **Atenção:**

Recomendamos que o chamado relacionado a esse boletim seja encerrado após a homologação.

 $\bullet$ 

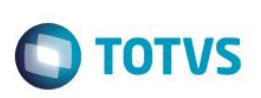

# **Atualizações do update/compatibilizador**

1. Criação de **Campo** nas Tabelas.

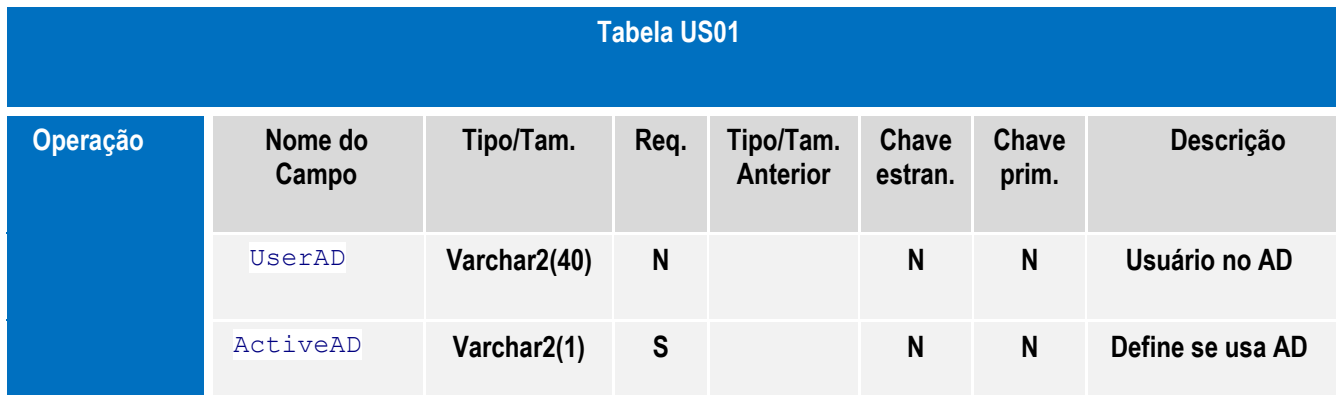

**Inserção de recurso para permissão de acesso.**

## **Procedimento para Configuração**

Executar o seguinte script para habilitar a autenticação pelo Active Directory:

```
----------------- DML ----------------------------------------------
INSERT INTO CFG02 (CODIGOCFG,MINEMONICOCFG,VALORCFG,DESCRICAO)
VALUES(521, 'USUARIOAD', 'T', 'Se "T" usa autenticação pelo Active Directory');
COMMIT;
```
*----------------- DDL ---------------------------------------------* alter table us01 add UserAD varchar2(40) null; alter table us01 add ActiveAD varchar2(1) default 'F' null;

 $\overline{\bullet}$ 

## **Boletim Técnico**

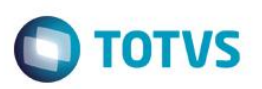

## **Procedimento para Utilização**

#### **Como descobrir o Commom Name do usuário no Active Directory:**

1. No menu **Iniciar** do *Windows* é exibido na parte superior, como demonstrado na imagem abaixo:

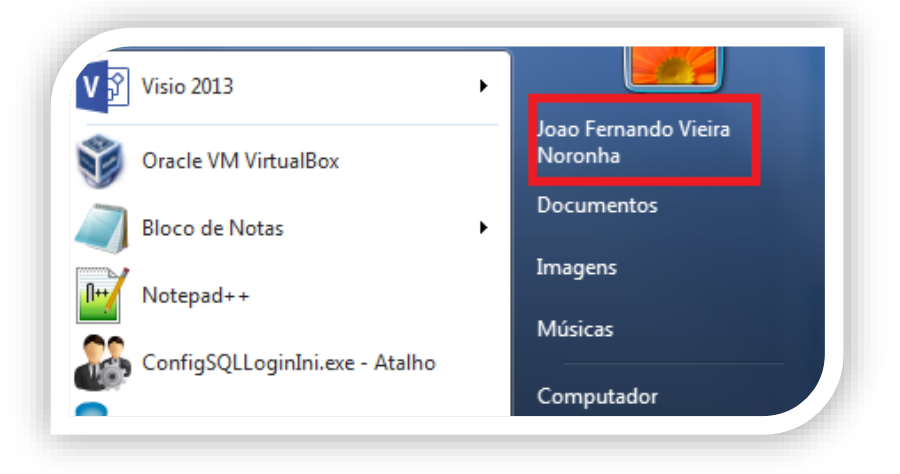

### **Passos para utilizar o procedimento:**

- 1. Cadastre o usuário **Active Directory** (Commom Name) no Personal Med.
	- a. Acesse **Configs/Usuários/Profissionais**.
		- b. Informe o Commom Name no **Active Directory** e marque "**Usar Active Directory**".

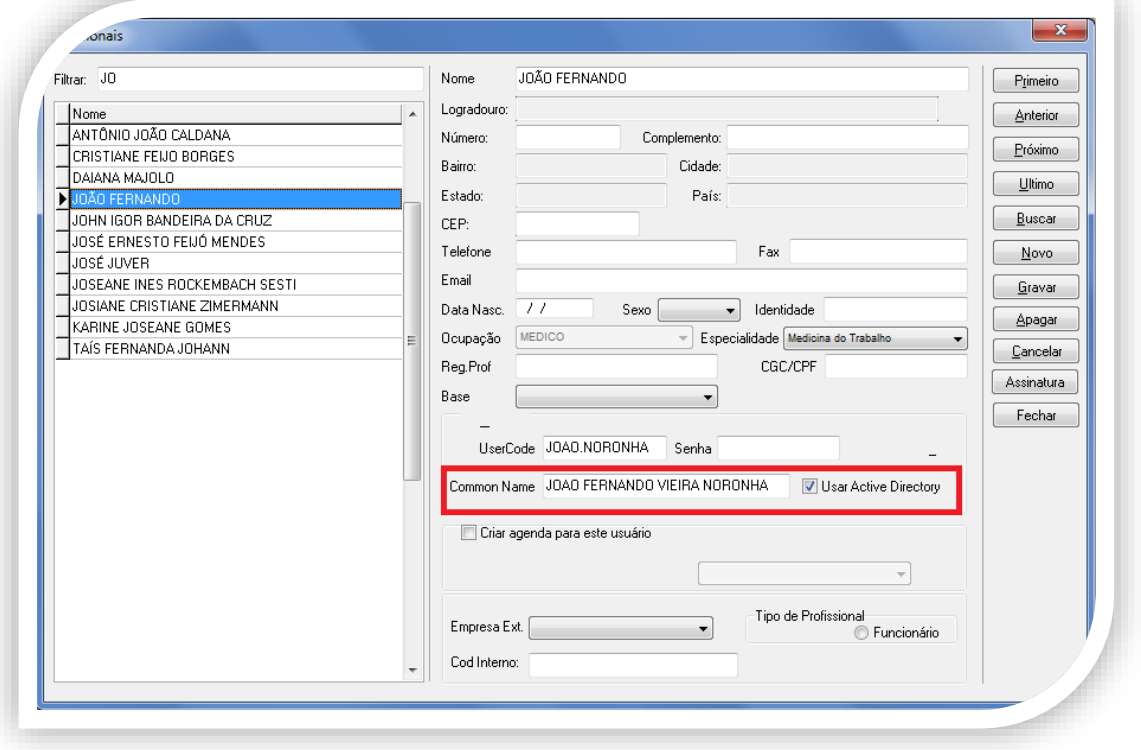

c. Cada vez que o usuário já estiver autenticado no computador em uso não será solicitado o *login* para acesso no sistema Personal Med.

 $\circ$ 

 $\odot$ 

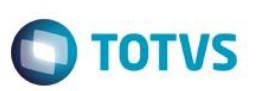

d. Acesse o módulo (**PCMSO, Atendimento Clínico, PPRA, PPP, Configs**) e o sistema identificará o usuário logado e carregará todas as configurações para o respectivo usuário.

# **Informações Técnicas**

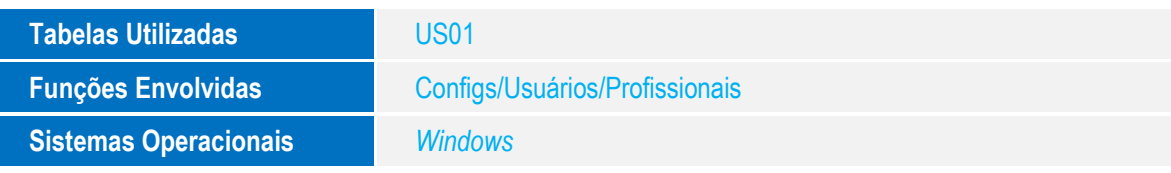